[CampusOffice,](http://134.147.222.204/bportal/doku.php/tag:campusoffice?do=showtag&tag=CampusOffice) [Studienorganisation allgemein](http://134.147.222.204/bportal/doku.php/tag:studienorganisation_allgemein?do=showtag&tag=Studienorganisation_allgemein), [Transcript](http://134.147.222.204/bportal/doku.php/tag:transcript?do=showtag&tag=Transcript)

## **Mein Modul taucht nicht in meiner Übersicht der Studienleistungen auf. Warum?**

Das kann mehrere Gründe haben:

- 1. Wenn Sie Ihr Modul **[regulär erfasst](http://134.147.222.204/bportal/doku.php/vspl:regulaere_modularisierung)** haben, müssen Sie unbedingt in der Übersicht Meine Leistungen auf Berechnung bestätigen rechts neben dem Modul klicken, damit das Modul von den Modulbeauftragten , gegenbestätigt' werden kann. Erst wenn das geschehen ist, können Sie einen Modultyp zuordnen und diese Zuordnung bestätigen – und erst danach taucht das Modul auf Ihrer Übersicht der Studienleistungen (und auch [Ihrem Transcript of Records](http://134.147.222.204/bportal/doku.php/studienorganisation:allgemeines:transcript)) auf.
- 2. Wenn Sie Ihr Modul **[manuell nacherfasst](http://134.147.222.204/bportal/doku.php/vspl:manuelle_nacherfassung)** haben, haben Sie eventuell noch nicht für eine Bestätigung gesorgt. Dann folgen Sie bitte [dieser Anleitung](http://134.147.222.204/bportal/doku.php/vspl:manuelle_nacherfassung), insbesondere 11ff.

From: <http://134.147.222.204/bportal/> - **Beratungsportal Germanistik**

Permanent link: **[http://134.147.222.204/bportal/doku.php/vspl:modul\\_nicht\\_im\\_tor?rev=1519722827](http://134.147.222.204/bportal/doku.php/vspl:modul_nicht_im_tor?rev=1519722827)**

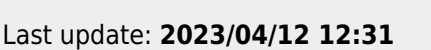

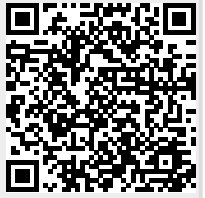